# Joboptions für die PDF-Erzeugung nutzen

# Was sind Joboptions und welche Möglichkeiten bieten sie?

Joboption-Dateien enthalten die Konvertierungseinstellungen und somit die Vorgaben für das Programm Acrobat Distiller, das den PostScript-Code vorinterpretiert und in ein PDF-Dokument umwandelt. Die Joboptions beeinflussen bei der Erzeugung von PDF-Dateien u. a. die Einbettung von Schriften, die Bildkompression sowie die Farbkonvertierung und steuern somit die Qualität und Dateigröße der PDF-Erzeugung und damit das Einsatzgebiet der PDF-Datei.

Durch die gemeinsame Nutzung von Ressourcen können die einzelnen Programme der Adobe Creative Suite auf die über den Acrobat Distiller definierten Joboptions für den direkten PDF-Export zugreifen und umgekehrt. Job options, die in einem anderen Adobe-Programm erstellt wurden, können im Acrobat Distiller ebenfalls ausgewählt werden.

Gelieferte PDF-Dokumente sind häufig fehlerhaft und können oft für die Druckvorstufe nicht verwendet werden, weil Schriften im PDF-Dokument nicht eingebettet oder weil Bilder in zu geringer Auflösung im PDF enthalten sind. Dies liegt oft an den fehlerhaften Konvertierungseinstellungen. Deshalb stellen viele Druckereidienstleister ihren Kunden Joboptions zum kostenlosen Download auf ihrer Internet-Seite zur Verfügung, die optimal auf den jeweiligen Workflow abgestimmt wurden. Somit können Fehler, die sich erst im Produktionsprozess herausstellen, schon im Vorfeld minimiert bzw. ausgeschlossen werden.

Die Joboptions sind plattformunabhängig und können somit sowohl von Macintosh- als auch Windows-Anwendern genutzt werden. Damit der Empfänger einer Joboptions-Datei diese in das richtige Verzeichnis kopiert, genügt es, dass er das Programm Acrobat Distiller startet und die Datei auf das geöffnete Programmfenster zieht. Die Datei wird dadurch in das richtige Verzeichnis kopiert und steht so zur sofortigen Verwendung zur Verfügung.

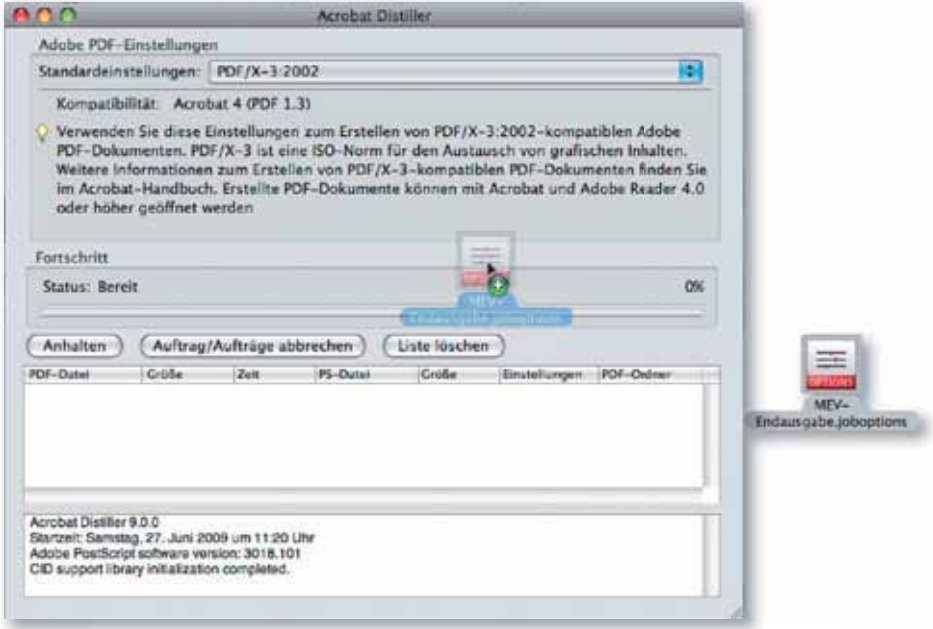

Joboptions steuern die Konvertierung nach PDF

Gemeinsame Nutzung in allen Adobe-Programmen

#### Joboptions weiterreichen

## Hinweis

Bei der Namensvergabe von Joboptions ist darauf zu achten, dass nur alphanumerische Zeichen verwendet werden, damit die Joboptions plattformübergreifend verwendet werden können.

### Joboptions installieren

Gelieferte Joboptions können im Distiller einfach installiert werden, indem sie per Drag-and-drop auf das geöffnete Distiller-Fenster gezogen werden.